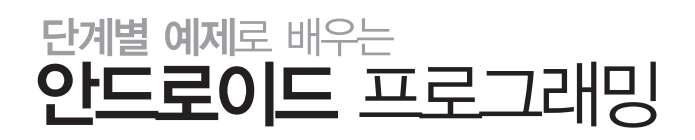

제이펍은 독자 여러분의 책에 관한 아이디어와 원고 투고를 기다리고 있습니다. 책으로 펴내고자 하는 아이디어나 원고가 있으신 분 께서는 책에 대한 간단한 개요와 차례, 구성과 저(역)자 약력 등을 메일로 보내주세요. (보내실 곳: jeipub@gmail.com)

※ 잘못된 책은 구입하신 서점에서 바꾸어 드립니다.

※ 이 책은 저작권법에 따라 보호를 받는 저작물이므로 무단전재와 무단복제를 금지하며, 이 책 내용의 전부 또는 일부를 이용하려면 반드시 저작권자와 제이펍의 서면동의를 받아야 합니다.

값 33,000원

ISBN 978-89-94506-16-6 (13560)

출판신고 2009년 11월 10일 제406-2009-000087호 용지 신승지류유통 | 인쇄 해외정판사 | 제본 춘산제본

주소 경기도 파주시 교하읍 파주신도시 에이15-1블록 한빛마을 휴먼빌 201-502 전화 070-8201-9010 | 팩스 02-6280-0405 홈페이지 www.jpub.kr | 펴낸곳 제이펍

본문디자인 북아이 | 표지디자인 미디어픽스

지은이 한동호 | 펴낸이 장성두 | 책임편집 안주연

초판 1쇄 발행 2011년 4월 15일

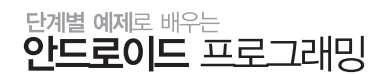

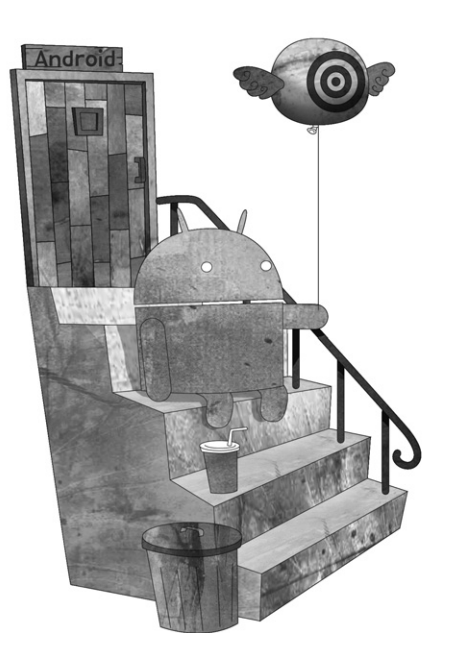

# 단계별 예제로 배우는<br>**인드로이드** 프로그래밍

안드로이드사이드 운영자 한동호 지음

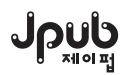

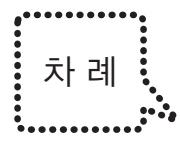

머리말 ⅩⅡ 세미나 자료 ⅩⅥ

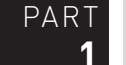

# **1** 안드로이드 기본 개념

SECTION 01 안드로이드 개요 2

- SECTION 02 안드로이드 플랫폼 특징 \_3
- SECTION 03 안드로이드 2.2의 주요 변화 \_4
- SECTION 04 안드로이드 2.3의 주요 변화 5

사용자 측면 5 | 개발자 측면 5

- SECTION 05 안드로이드 실행 환경 \_7
- SECTION 06 안드로이드 개발 환경 \_9
- SECTION 07 안드로이드 프로젝트 구조 \_10

리소스 디렉터리 10 | 결과 디렉터리 11 | AndroidManifest.xml 12

- SECTION 08 안드로이드 Helloworld 작성하기 \_15
- SECTION 09 안드로이드 에뮬레이터 살펴보기 19

주요 버튼 살펴보기 19 | 한글 설정하기 22 | 불필요한 키보드 감추기24

# PART **2** 안드로이드 구성요소

SECTION 01 안드로이드 주요 용어 \_28

- SECTION 02 안드로이드 4대 컴포넌트 \_29
- SECTION 03 안드로이드 애플리케이션 구조 \_30
- SECTION 04 액티비티 살펴보기 31

액티비티 생명주기 33

SECTION 05 서비스 살펴보기 35

서비스 생명주기 35

- SECTION 06 브로드캐스트 리시버 살펴보기 \_37
- SECTION 07 콘텐트 프로바이더 살펴보기 38
- SECTION 08 인텐트와 인텐트 필터 살펴보기 \_39

인텐트 39 | 인텐트 필터 40 | 표준 액티비티 액션 42 | 표준 브로드캐스트 액션 42 | 표준 카테고리 43 | 표준 추가 데이터 44 | 플래그 45

SECTION 09 통지 살펴보기 \_46

토스트 통지 46 | 상태바 통지 46 | 다이얼로그 통지 47

SECTION 10 컴포넌트 활성화 및 비활성화 \_48

### PART **3** 안드로이드 사용자 인터페이스

#### SECTION 01 안드로이드 인터페이스 구성 요소 52

#### SECTION 02 뷰 \_53

텍스트뷰(TextView) 53 | 에디트텍스트(EditText) 57 | 스피너(Spinner) 59 | 버튼(Button) 종류 61 | 버튼(Button) 63 | 이미지 버튼(ImageButton) 64 | 체크박스(CheckBox) 65 | 토글 버튼 (ToggleButton) 65 | 라디오 버튼(RadioButton) 66 | 자동완성 텍스트뷰(AutoCompleteTextView) 67 | 멀티 자동완성 텍스트뷰(MultiAutoCompleteTextView) 69 | 이미지뷰(ImageView) 72 | 아 날로그 시계(AnalogClock) 74

# **VI** 차 례

#### SECTION 03 뷰 컨테이너 \_75

스크롤뷰(ScrollView) 75 | 수평 스크롤뷰(HorizontalScrollView) 77 | 리스트뷰(ListView) 79 | 탭 호스트(TabHost) 80 | 그리드뷰(GridView) 83 | 갤러리(Gallery) 84 | 뷰플리퍼(ViewFlipper) 85 | 슬라이딩드로어(SlidingDrawer)88 | 데이트 피커(DatePicker) 90 | 타임 피커(TimePicker) 91

#### SECTION 04 레이아웃 \_92

리니어 레이아웃(LinearLayout) 92 | 프레임 레이아웃(FrameLayout) 94 | 릴레티브 레이아웃 (RelativeLayout) 96 | 테이블 레이아웃(TableLayout) 98

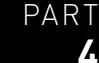

# **4** 안드로이드 기초

#### SECTION 01 로그와 뷰 추가 방법 \_102

로그 남기기 102 | 액티비티에 뷰를 추가하는 방법 105

#### SECTION 02 스타일과 테마 \_110

스타일 적용하기 111 | 테마 적용하기 113 | 기본으로 제공되는 주요 테마 살펴하기115

#### SECTION 03 리소스 \_118

여러 개의 텍스트뷰를 초기화하기118 | 여러 개의 문자열을 찾아 텍스트뷰에 설정하기 121 | 여러 개의 이미지를 이름으로 찾아서 화면에 추가하기 123

#### SECTION 04 버튼 \_126

버튼의 이미지 위치 126 | 버튼의 텍스트 위치 127 | 버튼의 주요 속성 128 | 버튼과 레이아 웃에 배경 설정하기129

#### SECTION 05 에디트텍스트 \_132

에디트텍스트의 주요 속성 132 | 에디트텍스트에 입력되는 글자 수 제한하기134 | 나만의 EditText 만들기 - 에코 EditText 135

#### SECTION 06 스피너 \_139

스피너의 아이템을 자바 코드에서 설정하기 139

#### SECTION 07 액티비티 143

액티비티에서 타이틀바 제거하기 143 | 타이틀바 모양 변경하기 145 | 액티비티의 생명주기 와 관련 메소드 살펴보기150 | 화면 모드 변경 시 상태 유지하기 156 | 화면 가로/세로 모 드 유지하기 158

#### SECTION 08 키/터치 이벤트 \_159

버튼에 클릭 이벤트를 붙이는 방법 161 | 터치 이벤트의 처리 순서 167 | 멀티 터치를 감지 하는 방법 170 | 다양한 터치를 감지하는 방법 173

#### SECTION 09 스크롤뷰 \_178

화면 전체 스크롤하기 178 | 화면 하단부만 스크롤하기 180 | 화면 상단부만 스크롤하기 182

#### SECTION 10 탭호스트 \_185

화면에 탭으로 내용 분류하기 185 | 탭을 하단에 위치시키기189

#### SECTION 11 그리드뷰 \_193

화면에 이미지를 격자 모양으로 배치하기 193

#### SECTION 12 갤러리 \_197

갤러리 설정하기 197 | 갤러리 이미지에 액자 모양 설정하기 200 | 갤러리를 클릭했을 때 큰 이미지 보이게 하기 203 | 외부 메모리에 저장된 이미지를 갤러리에 보여주기 206

#### SECTION 13 뷰플리퍼 \_213

한 화면에서 여러 화면을 이동시키기 213 | 자동으로 화면 이동하기 216

#### SECTION 14 슬라이딩드로어 \_220

화면 하단에 슬라이딩드로어 붙이기222 | 화면 오른쪽에 슬라이딩드로어 붙이기 224 | 슬 라이딩드로어의 이벤트 감지하기 226

#### SECTION 15 레이아웃 \_230

모서리가 둥근 레이아웃 만들기 230 | RelativeLayout를 사용해서 하단에 버튼 배치하기 233 | FrameLayout을 사용해서 여러 개의 뷰를 배치하고 보여주기234

#### SECTION 16 폰트 \_239

기본 폰트 살펴보기 239 | 텍스트뷰(TextView)에서 외부 폰트 사용하기 241

#### SECTION 17 토스트 \_244

토스트 보여주기 244 | 토스트 위치 변경하기 245 | 토스트 모양 변경하기247

#### SECTION 18 다이얼로그 249

다이얼로그 보여주기 249 | 다이얼로그에 다양한 모양의 리스트 보여주기 251 | 다이얼로그 를 한 번만 생성하고 변경된 값만 반영하기 257 | 다이얼로그를 로그인창으로 변경하기 258 | XML을 사용하지 않고 다이얼로그를 로그인창으로 작성하기 262

**VIII** 차 례

SECTION 19 상태바 265

상태바로 사용자에게 통지하기 265

SECTION 20 메뉴 \_269

옵션 메뉴 추가하기 270 | 컨텍스트 메뉴 추가하기 273

SECTION 21 환경설정 \_276

환경설정으로 문자열 입력받기 277 | 환경설정에서 클릭 이벤트 처리하기 280 | 다양한 환 경설정 입력 방식 및 저장된 값 읽어오기 282 | 로그인 정보를 입력받을 수 있는 환경설정 다이얼로그를 만들기 294 | Preference 상속 관계 이해하기 299

SECTION 22 이미지/그래픽 301

캔버스에 도형 그리기 301 | 캔버스에 이미지 그리기 306 | SD 카드의 이미지를 읽어서 캔 버스에 그리기 309

#### SECTION 23 웹뷰 \_313

웹뷰 사용하기 313 | 웹 페이지 로딩 정보 보여주기 317 | 웹 페이지 자바스크립트 처리하기 319 | 화면 모드 변경 시 웹 페이지 리로딩 방지하기 322 | 나만의 웹 브라우저 만들기 324

#### PART **5** 안드로이드 활용

SECTION 01 스레드 332

스레드 생성 방법 332 | 핸들러 338

#### SECTION 02 리스트뷰 활용하기 \_348

리스트뷰 만들기 348 | ListActivity 사용해서 리스트뷰 만들기 352 | 리스트뷰 모양 변경하 기 355 | 리스트뷰에 동적으로 아이템 추가하기 360 | 리스트뷰에 헤더와 푸터 붙이기 362 | 리스트뷰의 텍스트에 이미지 추가하기 365 | 동적으로 리스트뷰의 행 모양 변경하기 367 | 주소록에 등록되어 있는 사용자 리스트를 리스트뷰로 불러오기 370 | 리스트뷰의 주요 속 성 살펴보기 373

#### SECTION 03 파일 활용하기 \_377

파일 관련 클래스와 메소드 API 378 I SD 카드에 저장된 파일 읽기 379 I raw 폴더에 저장 된 파일 읽기 383 | 내장 메모리에 있는 파일 읽기 386 | 내장 메모리에 파일을 생성하고 문자열 쓰기 388

SECTION 04 데이터베이스 활용하기 \_392

데이터베이스 사용 절차 392 | 문자열 추가하고 조회하기 393 | 데이터베이스 조회하기 402 | 테이블의 특정 컬럼을 리스트뷰에 보여주기 404

#### SECTION 05 인텐트 활용하기 \_410

인텐트를 사용해서 전화 걸기 410 | 인텐트를 사용해서 설치된 패키지 제거하기 414 | 인텐 트로 데이터 전달하기 416 | 인텐트로 액티비티 처리 결과 전달받기 422 | 인텐트 사용 예 제 429

SECTION 06 XML 440

PULL 파서를 사용해서 원격의 XML 데이터 파싱하기 442

#### SECTION 07 브로드캐스트 리시버 \_447

배터리 정보 확인하기 448 | 부팅 시 애플리케이션 자동 실행하기 455

#### SECTION 08 SMS 송신 및 수신하기 \_458

SMS 송신하기 458 | SMS 송신하고 결과 모니터링하기 463 | SMS 수신하기 467 | 이클립 스에서 SMS 송신하기 470

SECTION 09 콘텐트 프로바이더 활용하기 \_473

주소록 정보 가져오기 474

SECTION 10 위치 정보 활용하기 \_479

최근 위치(위도, 경도) 알아내기 479 | 위치 정보 감지하기 483 | 위치 제공자 종류 살펴보기 488 | 근접 경보 이용하기 494 | 주소와 위도/경도 좌표 서로 변환하기 500 | GPS 켜기 509

SECTION 11 구글 맵 활용하기 \_512

구글 맵 사용 절차 512 | 구글 맵을 위한 에뮬레이터와 프로젝트 생성 방법 515 | 구글 맵 애플리케이션 작성하기 517 | 구글 맵의 기본 기능들 살펴보기 520 | 사용자의 현재 위치 자동으로 표시하고 이동하기 - MyLocationOverlay 531 | 마커 표시하고 선택했을 때 토스 트 보여주기 - Overlay 535 | 사용자가 입력한 위치 검색하기 540 | 사용자의 위치를 감지 하고 주소 보여주기 544 | 사용자가 선택한 위치에 마커를 표시하고 이를 이동시키기 - ItemizedOverlay 549

SECTION 12 전화 \_556

전화 통화 상태 알아보기 557 | 걸려온 전화번호를 가지고 주소록에 등록된 이름 보여주기 560 | 전화 서비스 상태 추적하기 565 | 전화 서비스 정보 조회하기 568

# **X** 차 례

#### SECTION 13 애니메이션 \_573

프레임별 애니메이션 573 | 트위닝 애니메이션 577

#### SECTION 14 네트워크 활용하기 \_581

네트워크 상태 알아내기 581 | 네트워크 연결 여부 알아내기 584 | WiFi 연결 상태 변경하 기 586 | 웹 서버의 이미지 가져오기 587 | 지정된 URL의 HTML 코드 받아오기 590 | 원격 의 JSON 데이터 읽기 593

#### SECTION 15 서비스 \_599

백그라운드에서 MP3 플레이하기 - 지역 서비스 599 | 백그라운드에서 MP3 플레이하기 -원격 서비스 605

#### SECTION 16 애플리케이션 위젯 \_617

애플리케이션 위젯의 구성 및 크기 그리고 작성 방법 618 | 문자열 위젯 작성하기 621 | 시 계 위젯 작성하기 625 | 버튼 위젯 작성하기 628

#### SECTION 17 트위터 \_633

트위터의 주요 용어 633 | 트위터 관련 라이브러리 소개 634 | Twitter4J 라이브러리 다운 로드 및 이클립스 등록 635 | 트위터 관련 API 637 | 안드로이드에서 타임라인 보기 638 | 안드로이드에서 프로파일 이미지와 함께 타임라인 보기 643 | 안드로이드에서 트윗하기 649 | 다이렉트 메시지 보내기 653

#### SECTION 18 SD 카드 \_658

SD 카드 연결 여부 확인하기 658 | SD 카드 상태 감지하기 659

#### SECTION 19 서피스뷰 \_663

화면에 시간 보여주기 664 | 안드로이드 잡기 게임 만들기 668 | 터치 이벤트를 이용한 원 그리기 674

#### SECTION 20 기타 \_679

화면 크기 구하기 679 | 화면 밝기 조정하기 679 | 진동 울리기 680 | 애플리케이션 설치 메 모리 위치 설정하기 681 | 이미지뷰 이동하기 684

#### SECTION 21 개발 시 고려사항 \_687

#### SECTION 22 개발자 등록 및 애플리케이션 마켓 배포 689

안드로이드 마켓 개발자 등록 689 | 애플리케이션 APK 생성 693 | 애플리케이션 마켓 배포 700

APPEN │ <mark>A</mark> 안드로이드 개발 환경 구축하기 \_704 DIX

B 이클립스 개발 환경 구성하기 \_<sup>722</sup>

 $C$  이클립스 개발 팁 살펴보기  $724$ 

D TIP & TECH 리스트 \_<sup>727</sup>

E 프로젝트 리스트 \_<sup>729</sup>

F API 리스트 \_<sup>735</sup>

찾아보기 \_737

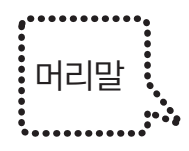

 $20$   $^{\circ}$   $^{\circ}$   $^{\circ}$   $^{\circ}$   $^{\circ}$   $^{\circ}$  11월, 안드로이드 프리뷰 버전이 릴리즈가 되면 아일에 드디어 1.0 버전이 릴리즈가 되면 서 많은 개발자들이 안드로이드에 관심을 기울이기 시작하였다. 그리고 그 뒤로 11 1.5, 1.6, 2.0, 2.1, 2.2, 2.3 버전이 정말 빠른 속도로 업그레이드되면서 많은 개발자들 이 당황해 하기도 했지만, 이 빠른 속도로 인해 현재 전 세계에서 가장 인기 있는, 그리 고 앞으로도 가장 기대되는 모바일 운영체제가 되었다.

필자는 안드로이드를 2008년에 접하면서 안드로이드사이드(http://www.androidside.com) 커뮤니티를 개설하였다. 국내 최초로 안드로이드 개발 강좌를 체계적으로 등록하면서 현재 개발자들이 반드시 방문해서 공부해야 하는 국내 대표 안드로이드 강좌 커뮤니티 가 되었다. 이 커뮤니티를 운영하면서 개발자들이 꼭 익혀야 할 필수 내용들이 무엇인 지, 개발자들이 많이 궁금해하는 것이 무엇인지도 알 수 있었다. 또한 2010년 수많은 안드로이드 강의를 통해 효율적이고 쉽게 안드로이드를 배울 수 있는 커리큘럼을 구성 할 수 있었다. 그래서 필자의 이러한 모든 경험을 토대로 처음 안드로이드를 시작하거 나 시작했지만 아직은 많이 부족하다고 생각하는 개발자를 위해 이 책을 집필하게 되 었다.

안드로이드를 처음 접하는 이들은 안드로이드가 작은 모바일 기기에서 돌아가기 때문 에 쉽게 누구나 배울 수 있으리라 생각하지만, 생각만큼 단순하지 않다는 것을 깨닫게 된다. 작은 기기에서 동작한다는 점에서 모바일의 확장이라고 보기 쉽지만, 그보다는 컴퓨터의 축소라고 보는 것이 더 맞다. 그래서 필자는 여러 세미나에서도 안드로이드 기기는 단순히 모바일 기기가 아닌 미니 컴퓨터에 더 가깝다고 설명하고 있다. 요즘 스 마트폰이라 불리는 모바일 기기는 작지만 매우 많은 기능을 포함하고 있으며, 컴퓨터 에서 구현할 수 있는 것이라면 훨씬 작은 모바일 기기에서도 충분히 구현할 수 있다. 하지만"천리길도 한걸음부터"라는 말처럼, 할 수 있는 것이 아무리 많더라도 처음에 는 기본 기능부터 하나씩 익혀야 할 것이다.

# 이 책의 주요 내용

이 책은 안드로이드를 단계별 예제를 통해 하나씩 쉽게 익힐 수 있도록 구성하였다. 1 부에서는 안드로이드 기본 개념을 익히고, 2부에서는 안드로이드의 구성 요소에 대해 살펴볼 것이다. 개념과 구성 요소를 파악한 후 인터페이스와 기능 구현을 알아보고, 예제를 통해 안드로이드에 좀 더 다가가보기로 하겠다. 3부에서는 화면을 구성할 때 사용할 수 있는 사용자 인터페이스에 대해서 알아볼 것이다. 4부에서는 안드로이드 예 제를 통해 다양한 안드로이드 기능을 직접 구현해볼 것이고, 5부에서는 좀 더 난이도 있는 예제를 통해 실제 애플리케이션을 구축할 때 사용할 수 있는 개발 방법에 대해서 살펴볼 것이다. 그리고 부록에서는 안드로이드 개발 환경 구축 및 안드로이드 개발 도 구인 이클립스 사용 팁을 살펴볼 것이다. 또한 본문에서 살펴본 TIP & TECH, API, 그리고 프로젝트 리스트와 동영상 강의와 연결되는 QR 코드 리스트를 정리하여 빠르 고 쉽게 원하는 것을 찾아볼 수 있도록 하였다.

# 이 책의 대상

이 책은 초급자부터 중급자까지 볼 수 있도록 집필하였다. 그리고 잘 사용하지 않는 기능보다는 반드시 알아야 하고 대부분의 애플리케이션을 만들 때 꼭 필요한 기능 위 주로 구성하였다. 그러므로 이 책 한 권을 제대로 볼 수 있다면 어떤 애플리케이션을 만들더라도 쉽게 제대로 접근할 수 있을 것이다. 또한 필자는 이 책에서 다루지 못한 내용을 안드로이드사이드 커뮤니티에서 강좌로 제공할 것이므로 이 책을 살펴본 후에 안드로이드사이드에서 더 많은 개발 기법을 학습하기 바란다.

# 선수 지식

이 책으로 학습하기 위한 기본 선수 지식으로는 자바 기본 문법이 있다. 그렇다고 자 바 책을 미리 보고 이 책을 볼 필요는 없다. 이 책을 학습하면서 이해가 안 되는 자바 문법에 대해서는 자바 책을 살펴보면 될 것이다. 또한 안드로이드의 기본은 자바이기 때문에 안드로이드를 학습하면서 자바도 꾸준히 학습해야 한다. 자바 실력 향상이 곧 안드로이드 실력 향상으로 이어질 것이기 때문이다.

# 이 책의 표기법

참고 프로젝트

책에서 설명하고 있는 실제 애플리케이션 소스 코드를 의미한다. 그러므로 책의 내용과 함께 참고 프로젝트를 살펴보면 많은 도움이 될 것이다.

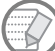

NOTE 본문에서 살펴본 내용과 그와 관련된 내용들을 보기 쉽게 정리한 것이다.

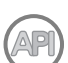

API 본문에서 사용한 안드로이드 API에 대한 설명이다. 어떤 API가 있는지를 아는 것만으로도 코드의 질이 달라질 수 있으므로 꼭 살펴보기 바란다.

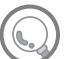

TIP & TECH 본문에서 자세하게 설명하지는 않았지만, 개발하면서 반드시 알아두면 좋은 내용들 에 대한 추가 설명 부분이다.

# 동영상 강의 및 A/S

이 책은 기본적으로 자가학습이 가능하도록 단계별 예제로 구성되어 있다. 그럼에도 불구하고 더 쉽게 안드로이드를 익힐 수 있도록 동영상 강좌를 제공하고 있다. 동영상 강의에서는 책의 코드로 실제로 개발하는 과정을 보여줄 것이며, 책에서 미처 설명하지 못한 내용들도 담고 있다. 또한 책 에 없는 내용들도 동영상으로 계속해서 제작할 예정이니 많은 관심을 바란다.

동영상 소개와 예제 코드, Q&A는 모두 아래 링크에서 확인할 수 있다.

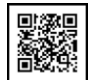

**TRA** http://online.androidside.com

# 고마운 사람들

이 지면을 빌려 고마운 분들에게 감사의 인사를 전하고 싶다. 필자는 공부도 그렇고, 개발도 그렇 고,세상의 모든 일들은 혼자 할 수 없다는 생각을 항상 가지고 있다. 그래서 여러 사람들과 함께 안 드로이드 개발을 즐기고 싶은 마음에 커뮤니티를 개설하고 운영하게 되었으며, 이를 통해 정말 많 은 분들을 만나게 되었다.

먼저 안드로이드 사이드 운영진 분(현재 3기 운영진)들에게 감사의 인사를 전하고 싶다. 회사 업무로 많이 바쁜데도 불구하고 개발 Q&A에서 친절히 답변해주신 사우람 님, 그리고 항상 최신 소식을 안드로이드사이드 회원들에게 전해주는 베스트드레곤 님과 엔젤리온 님, 세미나와 번개,그리고 워 크샵 등 다양한 외부 활동을 적극적으로 준비하고 커뮤니티를 즐겁게 만들어 주고 계신 리칼 님과 제로사우스 님, 세상의 다양한 안드로이드 앱을 친절하고 재미있게 소개해주는 신쇼 님, 다양한 기 기에서 앱을 테스트할 수 없는 회원들을 위해 여러 기기에서 테스트하고 그 결과를 알려주는 JS321 님, 그리고 안드로이드 기기 모임을 담당해주고 계시는 50동잉여 님, 그리고 현재 3기 운영진은 아 니지만 외부 모임을 즐겁게 이끌어 주시는 파라노이드안드로이드 님, 회원들의 인기를 한 몸에 받 는 불량마늘 님과 열정적인 활동을 하시는 하솜 님, 2008년 안드로이드 온라인 강좌를 쉽고 재미 있게 진행하여 많은 인기를 누렸던 깜찍이 님, 그리고 지면 관계상 생략할 수밖에 없어 아쉬움이 남는, 안드로이드사이드에서 활동하고 계시는 많은 분들에게 지면을 빌려 감사의 인사를 드린다.

그리고 외부 세미나 발표 기회와 안드로이드사이드를 외부에 알릴 수 있는 기회를 주신 데브멘토 의 김창수 팀장님, 그리고 공개소프트웨어협회와 협회 소속의 유우영 연구원님, 안드로이드사이드 전용 사무실을 제공해주신 정보통신산업진흥원 및 담당자분들에게도 감사의 인사를 드린다.

마지막으로, 안드로이드를 시작하는 모든 이들이 이 책을 통해 쉽게 안드로이드를 익히고 안드로 이드 개발이 더 이상 스트레스가 아닌 개발자들에게 즐거움을 주는 하나의 취미가 되기를 바라면 서 머리말을 마칠까 한다.

> 안드로이드사이드 운영자 한동호**DOCCIOSCUD®**

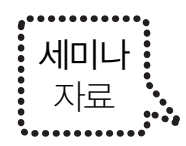

**□ ├────** ● 필자가 발표한 세미나 자료이다. 여러 곳에서 발표했고 인터넷 상에서<br>○ │ │ │ │ 이미 많이 공유된 자료이지만, 못 본 분들은 반드시 살펴보면 좋을 듯하 여 다시 정리하여 제공한다.

# 안드로이드사이드 소개

"제9차 동북아 공개 SW 활성화 포럼"에서 안드로이드사이드 커뮤니티를 소개한 자료 이다. 아래 링크에서 안드로이드사이드 설립 취지와 커뮤니티에서 하고 있는 일들을 알 수 있다.

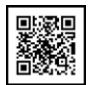

http://www.androidside.com/B46/14523

# 안드로이드 애플리케이션 개발 전략 10가지

"2010 공개SW개발자대회 1차기술세미나(서울)"에서 발표한 자료이다. 애플리케이션을 개발할 때 어떤 것들을 생각해야 하는지에 대해서 알 수 있다. 동영상으로 볼 수 있다.

http://www.androidside.com/B46/11628

# 안드로이드 설계코드 노하우 및 개발방법

"2010 공개SW 개발자대회 기술캠프(수원)"에서 발표한 자료이다. 안드로이드 애플리 케이션을 개발하면서 기본적으로 알아야 하는 코드 지식 및 방법을 익힐 수 있다. 동 영상으로 볼 수 있다.

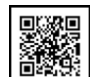

**ED** http://www.androidside.com/B46/12780

# 스마트 시대에 관심 가져야 할 유망 분야

"2010 공개SW 지원과제 성과발표회", "2010 [ECNV]에코노베이션 오픈 컨퍼런스", "2010 임베디드SW 10차\_기술세미나\_정보통신산업진흥원"에서 스마트 시대에 우리 가 어떤 분야에 관심을 가지는 것이 좋은지에 대해서 발표한 세미나 동영상 자료이다.

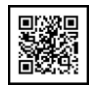

**CED** http://www.androidside.com/B46/15437